# ISTRUZIONI PER PARTECIPARE incontro online

piattaforma Cisco webex

1) Cliccare sul link del meeting ricevuto via mail

#### 2) Cliccare al fondo su Accedi dal browser, annullando eventuali installazioni

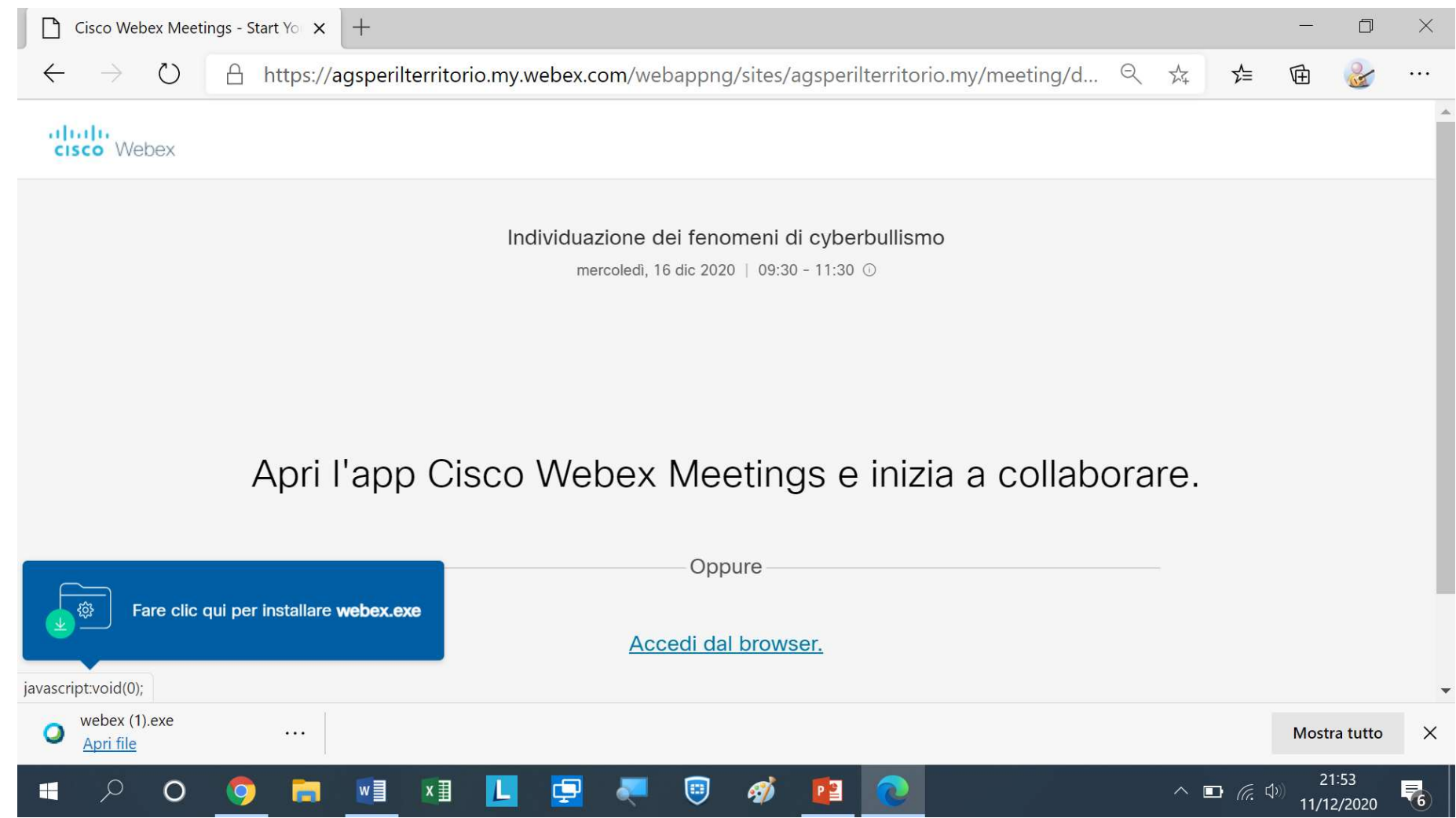

#### 3) Inserire il nome completo del cognome e la mail, poi cliccare su Avanti

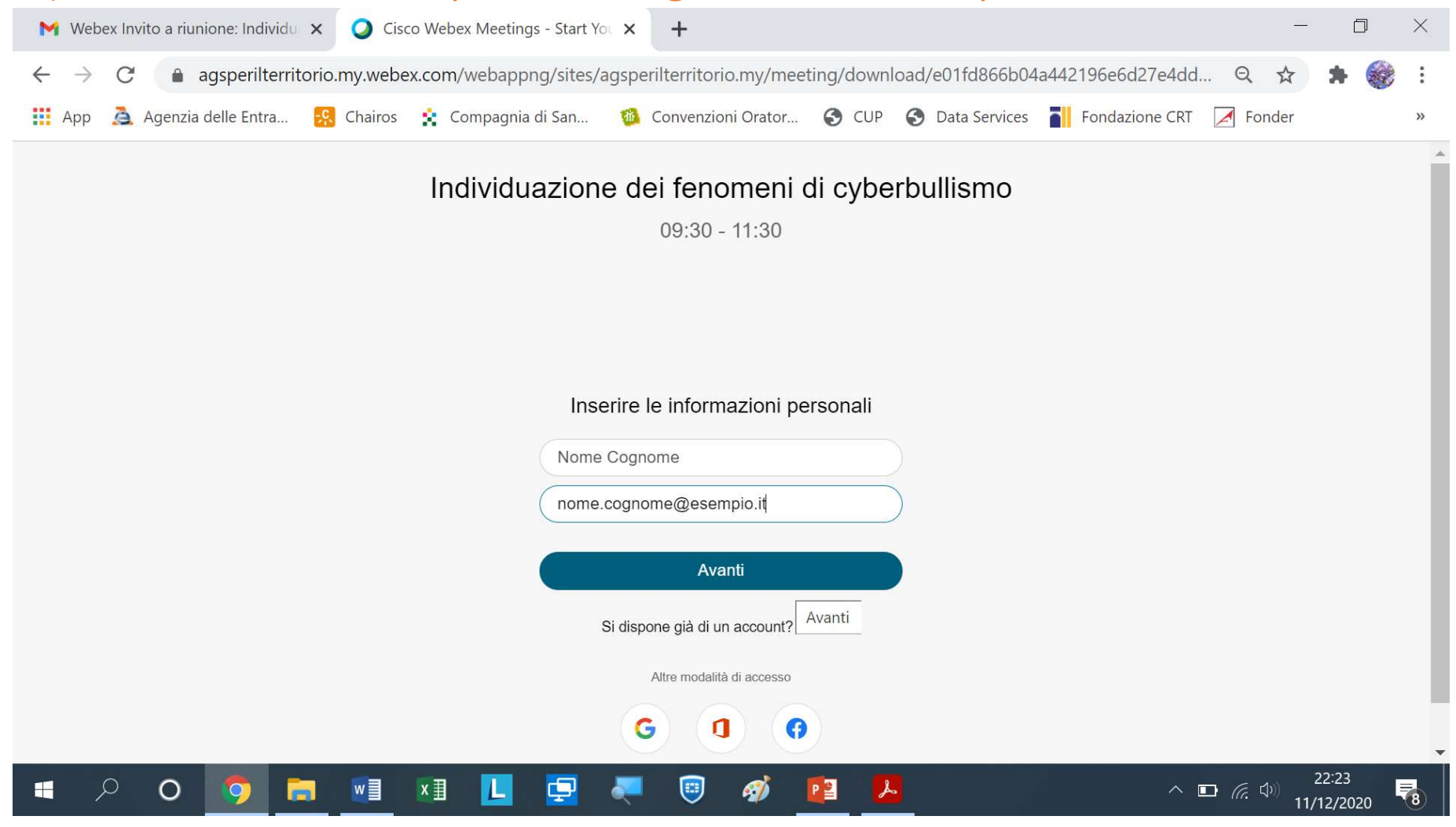

## 4) Cliccare su OK

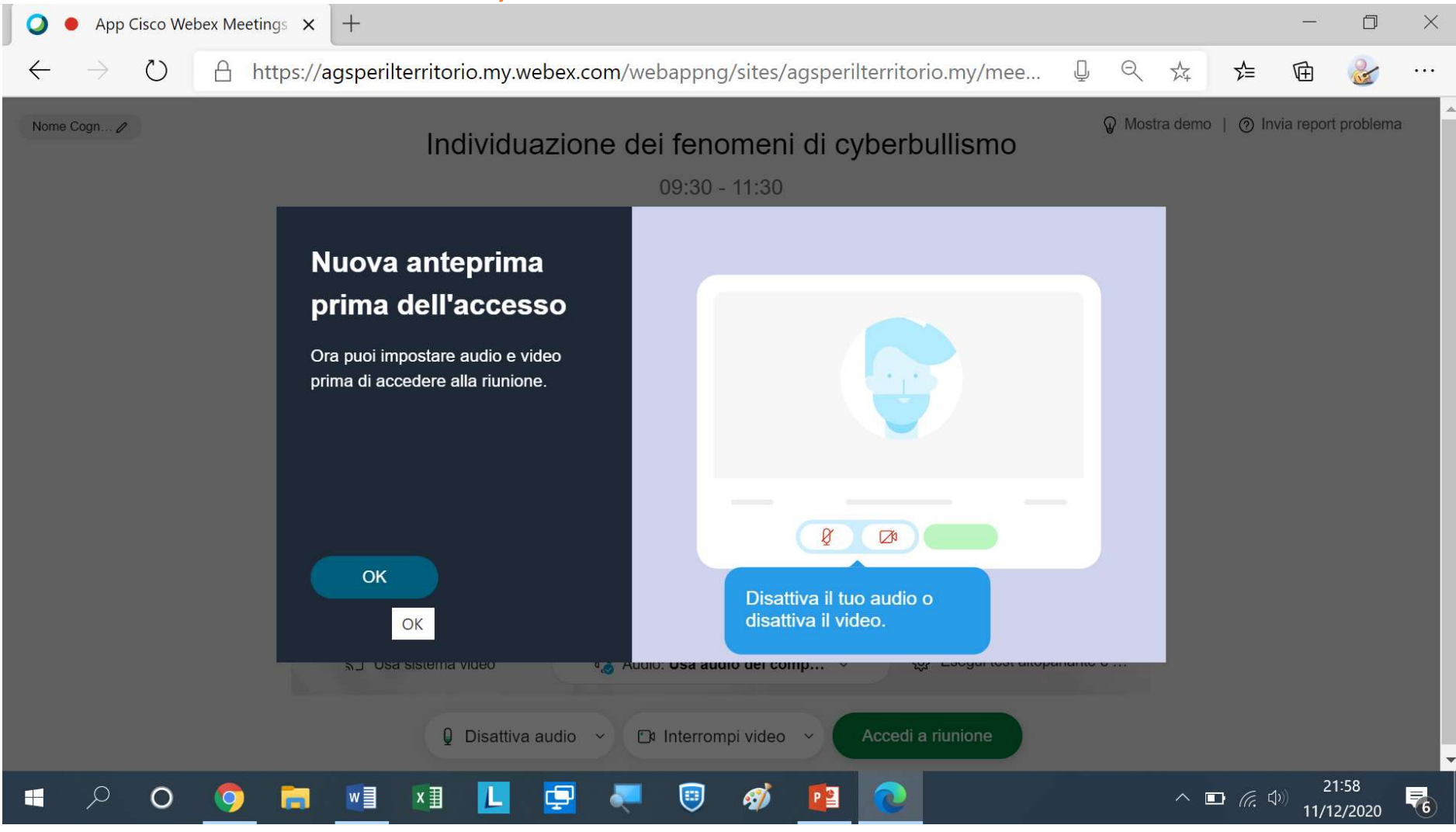

### 5) Cliccare su Accedi a riunione

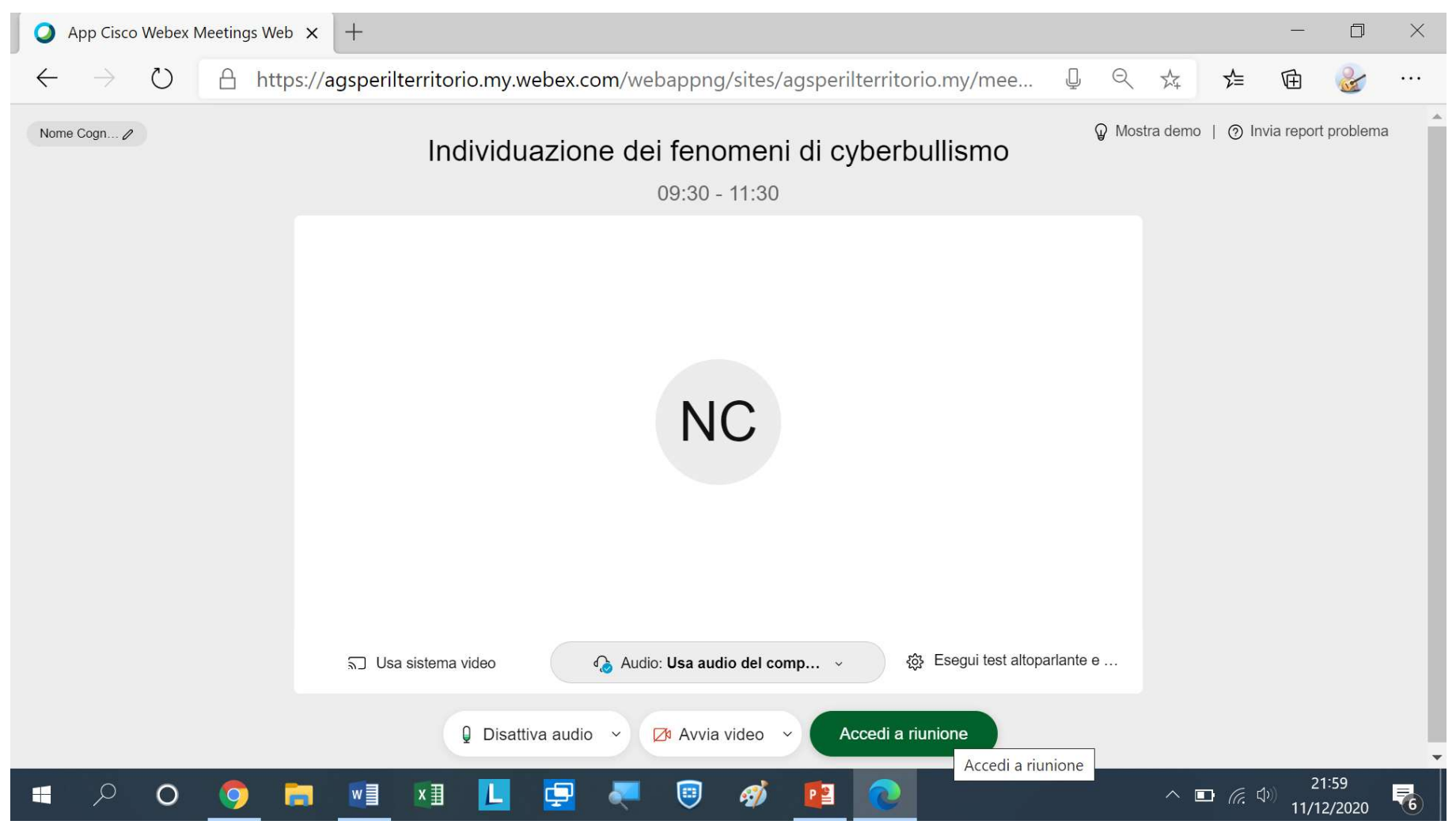

# BUONA PARTECIPAZIONE